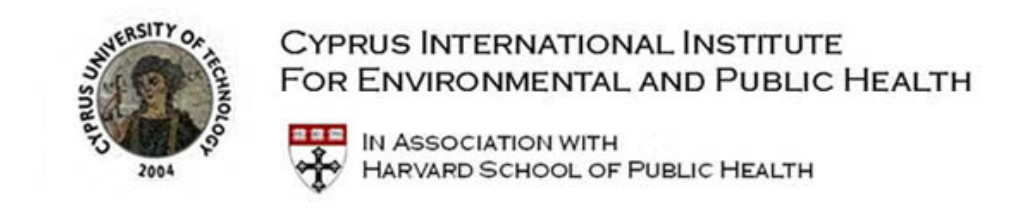

## Assignments for Class Session 2: Basic Course Logistics

4 June 2013

## For **Tuesday, 4 June** please complete the following tasks

1) Download and install ["Google Earth"](http://earth.google.com/) on a computer which you will be using for the rest of this course.

Once you have installed the program on your computer, please practice navigating around the Google Earth environment. Find places of interest to you, and click on links like:  $\frac{CII - E}{I}$ [Limassol, Cyprus,](http://cyprus-institute.us/Google-kml/2013/CII%20-%20Limassol,%20Cyprus.kmz) and the [Harvard School of](http://cyprus-institute.us/Google-kml/2013/Havard%20School%20of%20Public%20Health%20-%20Landmark%20Center.kmz) Public Health – Landmark Center. Please experiment by creating inserting a "Placemark" at whatever place you wish, and adding an annotation to it.

2) Please "join" the "**2013 – Cyprus**" group on [VoiceThread](https://voicethread.com/) by clicking on the following link: [2013-Cyprus Voice Thread Group.](https://voicethread.com/groups/subscribe/103354/7f9d6e008/)

If you already have created a VoiceThread personal account then all you need to do is click on this link to be added to the group. This only needs to be done once.

If you do not have a personal VoiceThread account, you can set one up for free with your own username and password. By doing this you create a "workspace" for yourself in the VoiceThread environment. Here you can create a narrative presentation of your research paper which you will be required to submit and share with the rest of the class by the end of the course.

3) Before the class session on Tuesday, you will be "invited" (by email) to share a personal "Dropbox."

Please click on the link you will be sent in the email and "explore" the space provided for you. Once you have "clicked" on the link provided in the e-mail you should be able to view a PDF document called: **"Welcome to your Dropbox Folder.pdf"**

Please "experiment" with this facility by "downloading" that document to your own computer. Then choose a short file of some kind to "upload" to your Dropbox Folder – just for test purposes. Then try to delete it, and upload another.

*I would be very grateful if you could write a short paragraph about yourself, describing your background, training and interests – a kind of mini biographical sketch, if you like, and then upload it to this space. This short paragraph will NOT be published or presented anywhere on the web. Only you and I can get access to this dropbox folder, and you can erase or alter this file at any time.*

4) A major component of this course is to listen to and ask questions about the [Spring Lecture Series](http://isites.harvard.edu/icb/icb.do?keyword=k91881&pageid=icb.page574004) that has been taped for you to view as part of the global climate change course taught at th[e Harvard](http://isites.harvard.edu/icb/icb.do?keyword=k91881)  [Extension School.](http://isites.harvard.edu/icb/icb.do?keyword=k91881) To view these video lectures you will need to logon to the Harvard server with a

**USERID** and **Password** which will be provided to you in class on Monday, 3 June. Please note down the USERID and Password because you will need to use it throughout the next two weeks to get access to key lectures.

5) The online Syllabus for the course will include a separate webpage for each day's session as the course progresses. Each day you will be given access to the material for the following day. The links to this daily page will be found in the left-hand column on the home page of the Syllabus as well as in the main body of the page under the day concerned. This daily page will contain the links to the lectures that your are to view and there will be a link provided with instructions for any "Assignments" that are to be completed on that day. The online Syllabus for the course is located at:

[http://cyprus-institute.us](http://cyprus-institute.us/)

If you have any questions about these "assignments" and how things should work, please be prepared to ask these questions in our class session on Tuesday, 4 June.

See you in class,

Tim Weiskel